## **MES-1980 Series**

Fanless Rugged Embedded Systems with 11<sup>th</sup> Gen. Intel<sup>®</sup> Core<sup>™</sup> i7/i5/i3 Processor

### **User's Manual**

#### Version 1.1

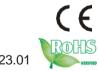

P/N: 4016198000110P

2023.01

#### **Revision History**

| Version | Date    | Description                                                                                                    |
|---------|---------|----------------------------------------------------------------------------------------------------|
| 1.0     | 2021.12 | Initial release                                                                                                    |
| 1.1     | 2023.01 | <ul> <li>Revise connector type of (21) IO1 on page 21</li> <li>Add 2.2.4. Top Side View and 2.2.5 LED Indicator<br/>Status</li> </ul> |

| Revision History                                                                                                    | 11                                                                       |
|----------------------------------------------------------------------------------------------------|--------------------------------------------------------------------------|
| Contents                                                                                                    | . i                                                                      |
| Preface                                                                                                    | iii                                                                      |
| Copyright Notice                                                                                                    |                                                                          |
| Declaration of Conformity                                                                                                    |                                                                          |
| ĆE                                                                                                    |                                                                          |
| FCC Class A                                                                                                    |                                                                          |
| RoHS                                                                                                    |                                                                          |
| SVHC / REACH                                                                                                    | iv                                                                       |
| Important Safety Instructions                                                                                                    |                                                                          |
| Warning                                                                                                    |                                                                          |
| Lithium Battery Replacement                                                                                                    |                                                                          |
| Technical Support                                                                                                    |                                                                          |
| Warranty                                                                                                    |                                                                          |
| Chapter 1 - Introduction                                                                                                    |                                                                          |
| 1.1. Features                                                                                                    |                                                                          |
| 1.2. About this Manual                                                                                                    |                                                                          |
| 1.3. Specifications                                                                                                    |                                                                          |
| 1.3. Inside the Package                                                                                                    |                                                                          |
| Chapter 2 - Getting Started                                                                                                    |                                                                          |
|                                                                                                    |                                                                          |
| 2.1. Dimensions                                                                                                    | 8                                                                        |
| 2.1. Dimensions                                                                                                    |                                                                          |
|                                                                                                    | 9                                                                        |
| 2.2. Overview                                                                                                    | 9<br>9                                                                   |
| 2.2. Overview<br>2.2.1. Front View<br>2.2.2. Left Side View                                                                                                    | 9<br>9<br>9                                                              |
| <ul> <li>2.2. Overview</li> <li>2.2.1. Front View</li> <li>2.2.2. Left Side View</li></ul>                                                                                                    | 9<br>9<br>9                                                              |
| 2.2. Overview<br>2.2.1. Front View<br>2.2.2. Left Side View                                                                                                    | 9<br>9<br>9<br>10                                                        |
| <ul> <li>2.2. Overview.</li> <li>2.2.1. Front View.</li> <li>2.2.2. Left Side View .</li> <li>2.2.3. Right Side View .</li> <li>2.2.4. Top Side View .</li> </ul>                                                                                                    | 9<br>9<br>10<br>10                                                       |
| 2.2. Overview                                                                                                    | 9<br>9<br>10<br>10                                                       |
| 2.2. Overview                                                                                                    | 9<br>9<br>10<br>10<br>1<br>1<br>3                                        |
| 2.2. Overview                                                                                                    | 9<br>9<br>10<br>10<br>1<br>1<br><b>3</b>                                 |
| 2.2. Overview.         2.2.1. Front View.         2.2.2. Left Side View         2.2.3. Right Side View         2.2.4. Top Side View         2.2.5. LED Indicator Status         2.3. Driver Installation Note         1         3.1. Boards Overview         3.2. Connectors                                                                                                    | 9<br>9<br>10<br>10<br>11<br>13<br>14                                     |
| 2.2. Overview.         2.2.1. Front View.         2.2.2. Left Side View         2.2.3. Right Side View         2.2.4. Top Side View         2.2.5. LED Indicator Status         2.3. Driver Installation Note         1         3.1. Boards Overview                                                                                                    | 9<br>9<br>9<br>10<br>10<br>11<br>13<br>14<br>16<br><b>23</b>             |
| 2.2. Overview.         2.2.1. Front View.         2.2.2. Left Side View         2.2.3. Right Side View         2.2.4. Top Side View         2.2.5. LED Indicator Status         2.3. Driver Installation Note         1         Chapter 3 - Engine of the Computer         3.1. Boards Overview         3.2. Connectors         Chapter 4 - Installation and Maintenance                                                                                                    | 9<br>9<br>10<br>10<br>11<br>13<br>14<br>16<br>23<br>24                   |
| 2.2. Overview.         2.2.1. Front View.         2.2.2. Left Side View         2.2.3. Right Side View         2.2.4. Top Side View         2.2.5. LED Indicator Status         2.3. Driver Installation Note         1         Chapter 3 - Engine of the Computer         3.1. Boards Overview         3.2. Connectors         Chapter 4 - Installation and Maintenance         4.1. Disassembling and Assembling the Computer                                                                                                    | 9<br>9<br>10<br>10<br>11<br>13<br>14<br>16<br>23<br>24<br>24             |
| 2.2. Overview.         2.2.1. Front View.         2.2.2. Left Side View         2.2.3. Right Side View         2.2.4. Top Side View         2.2.5. LED Indicator Status         2.3. Driver Installation Note         1         Chapter 3 - Engine of the Computer         3.1. Boards Overview         3.2. Connectors         Chapter 4 - Installation and Maintenance         4.1. Disassembling and Assembling the Computer                                                                                                    | 9<br>9<br>10<br>10<br>11<br>13<br>14<br>16<br>24<br>24<br>25             |
| 2.2. Overview.         2.2.1. Front View.         2.2.2. Left Side View         2.2.3. Right Side View         2.2.4. Top Side View         2.2.5. LED Indicator Status         2.3. Driver Installation Note         1         3.1. Boards Overview         3.2. Connectors         Chapter 4 - Installation and Maintenance         4.1. Disassembling and Assembling the Computer         4.1.1. Disassembling the Computer         4.1.2. Assembling the Computer                                                                                    | 9<br>9<br>10<br>10<br>11<br>13<br>14<br>16<br>24<br>24<br>25<br>26       |
| 2.2. Overview.         2.2.1. Front View.         2.2.2. Left Side View         2.2.3. Right Side View         2.2.4. Top Side View         2.2.5. LED Indicator Status         2.3. Driver Installation Note         1         3.1. Boards Overview         3.2. Connectors         4.1. Disassembling and Assembling the Computer         4.1.1. Disassembling the Computer                                                                                                    | 9<br>9<br>10<br>10<br>11<br>13<br>14<br>16<br>24<br>24<br>25<br>26<br>26 |
| 2.2. Overview.         2.2.1. Front View.         2.2.2. Left Side View         2.2.3. Right Side View         2.2.4. Top Side View         2.2.5. LED Indicator Status         2.3. Driver Installation Note         1         Chapter 3 - Engine of the Computer         3.1. Boards Overview         3.2. Connectors         Chapter 4 - Installation and Maintenance         4.1. Disassembling and Assembling the Computer         4.1.1. Disassembling the Computer         4.1.2. Assembling the Computer         4.2.1. Installing Memory Module | 9<br>9<br>10<br>10<br>11<br>13<br>14<br>16<br>24<br>25<br>26<br>28       |

| 4.2.5. Install/uninstall SIM Card and relative connection module |    |
|------------------------------------------------------------------|----|
| 4.3. Mounting                                                    |    |
| 4.3.1 DIN-Rail Mounting                                          |    |
| 4.2.6. Install/uninstall WI-FI connection module                 | 35 |
| Chapter 5 - BIOS                                                 | 39 |
| 5.1. Main                                                        | 42 |
| 5.2. Advanced                                                    | 43 |
| 5.2.1. CPU Configuration                                         | 44 |
| 5.2.2. Power & Performance                                       |    |
| 5.2.3. Trusted Computing                                         | 48 |
| 5.2.4. ACPI Settings                                             | 50 |
| 5.2.5. F81966 Super IO Configuration                             | 51 |
| 5.2.6. Hardware Monitor                                          | 52 |
| 5.2.7. S5 RTC Wake Settings                                      | 53 |
| 5.2.8. Serial Port Console Redirection                           |    |
| 5.2.9. USB Configuration                                         | 55 |
| 5.2.10. Network Stack Configuration                              | 57 |
| 5.2.11. NVME Configuration                                       | 58 |
| 5.3. Chipset                                                     | 59 |
| 5.3.1. System Agent (SA) Configuration                           | 60 |
| 5.3.2. PCH-IO Configuration                                      | 63 |
| 5.4. Security                                                    | 66 |
| 5.4.1 Security Boot                                              | 67 |
| 5.5. Boot                                                        | 68 |
| 5.6. Save & Exit                                                 | 70 |
| Appendix                                                         | 71 |
| Appendix A. 16-bit DIO Signal Connections                        |    |
| A.1. Isolated Digital Input Connections                          |    |
| A.2. Isolated Digital Output Connections                         |    |

#### **Copyright Notice**

All Rights Reserved.

The information in this document is subject to change without prior notice in order to improve the reliability, design and function. It does not represent a commitment on the part of the manufacturer.

Under no circumstances will the manufacturer be liable for any direct, indirect, special, incidental, or consequential damages arising from the use or inability to use the product or documentation, even if advised of the possibility of such damages.

This document contains proprietary information protected by copyright. All rights are reserved. No part of this document may be reproduced by any mechanical, electronic, or other means in any form without prior written permission of the manufacturer.

#### **Declaration of Conformity**

#### CE

The CE symbol on your product indicates that it is in compliance with the directives of the Union European (EU). A Certificate of Compliance is available by contacting Technical Support.

This product has passed the CE test for environmental specifications when shielded cables are used for external wiring. We recommend the use of shielded cables. This kind of cable is available from Midas Touch. Please contact your local supplier for ordering information.

#### Warning

This is a class A product. In a domestic environment this product may cause radio interference in which case the user may be required to take adequate measures.

#### FCC Class A

This device complies with Part 15 of the FCC Rules. Operation is subject to the following two conditions:

- (1) This device may not cause harmful interference, and
- (2) This device must accept any interference received, including interference that may cause undesired operation.

#### NOTE:

This equipment has been tested and found to comply with the limits for a Class A digital device, pursuant to Part 15 of the FCC Rules. These limits are designed to provide reasonable protection against harmful interference when the equipment is operated in a commercial environment. This equipment generates, uses, and can radiate radio frequency energy and, if not installed and used in accordance with the instruction manual, may cause harmful interference to radio communications. Operation of this equipment in a residential area is likely to cause harmful interference in which case the user will be required to correct the interference at his own expense.

#### RoHS

Midas Touch Inc. certifies that all components in its products are in compliance and conform to the European Union's Restriction of Use of Hazardous Substances in Electrical and Electronic Equipment (RoHS) Directive 2002/95/EC.

The above mentioned directive was published on 2/13/2003. The main purpose of the directive is to prohibit the use of lead, mercury, cadmium, hexavalent chromium, polybrominated biphenyls (PBB), and polybrominated diphenyl ethers (PBDE) in electrical and electronic products. Member states of the EU are to enforce by 7/1/2006.

Midas Touch Inc. hereby states that the listed products do not contain unintentional additions of lead, mercury, hex chrome, PBB or PBDB that exceed a maximum concentration value of 0.1% by weight or for cadmium exceed 0.01% by weight, per homogenous material. Homogenous material is defined as a substance or mixture of substances with uniform composition (such as solders, resins, plating, etc.). Lead-free solder is used for all terminations (Sn(96-96.5%), Ag(3.0-3.5%) and Cu(0.5%)).

#### SVHC / REACH

To minimize the environmental impact and take more responsibility to the earth we live, Midas Touch hereby confirms all products comply with the restriction of SVHC (Substances of Very High Concern) in (EC) 1907/2006 (REACH -- Registration, Evaluation, Authorization, and Restriction of Chemicals) regulated by the European Union.

All substances listed in SVHC < 0.1 % by weight (1000 ppm)

#### Important Safety Instructions

Read these safety instructions carefully

- 1. Read all cautions and warnings on the equipment.
- 2. Place this equipment on a reliable surface when installing. Dropping it or letting it fall may cause damage
- 3. Make sure the correct voltage is connected to the equipment.
- 4. For pluggable equipment, the socket outlet should be near the equipment and should be easily accessible.
- 5. Keep this equipment away from humidity.
- 6. The openings on the enclosure are for air convection and protect the equipment from overheating. DO NOT COVER THE OPENINGS.
- 7. Position the power cord so that people cannot step on it. Do not place anything over the power cord.
- 8. Never pour any liquid into opening. This may cause fire or electrical shock.
- 9. Never open the equipment. For safety reasons, the equipment should be opened only by qualified service personnel.
- 10. If one of the following situations arises, get the equipment checked by service personnel:
  - a. The power cord or plug is damaged.
  - b. Liquid has penetrated into the equipment.
  - c. The equipment has been exposed to moisture.
  - d. The equipment does not work well, or you cannot get it to work according to the user's manual.
  - e. The equipment has been dropped or damaged.
  - f. The equipment has obvious signs of breakage.
- 11. Keep this User's Manual for later reference.

#### Warning

The Box PC and its components contain very delicately Integrated Circuits (IC). To protect the Box PC and its components against damage caused by static electricity, you should always follow the precautions below when handling it:

- 1. Disconnect your Box PC from the power source when you want to work on the inside.
- 2. Use a grounded wrist strap when handling computer components.
- 3. Place components on a grounded antistatic pad or on the bag that came with the Box PC, whenever components are separated from the system.

#### Lithium Battery Replacement

Incorrect replacement of the lithium battery may lead to a risk of explosion.

The lithium battery must be replaced with an identical battery or a battery type recommended by the manufacturer.

Do not throw lithium batteries into the trash can. It must be disposed of in accordance with local regulations concerning special waste.

#### **Technical Support**

If you have any technical difficulties, please consult the user's manual first at: <u>https://www.midastouchinc</u>.com

Please do not hesitate to call or e-mail our customer service when you still cannot find out the answer.

https://www.midastouchinc.com

E-ail:contact@midstouchinc.com

#### Warranty

This product is warranted to be in good working order for a period of one year from the date of purchase. Should this product fail to be in good working order at any time during this period, we will, at our option, replace or repair it at no additional charge except as set forth in the following terms. This warranty does not apply to products damaged by misuse, modifications, accident or disaster.

Vendor assumes no liability for any damages, lost profits, lost savings or any other incidental or consequential damage resulting from the use, misuse of, or inability to use this product. Vendor will not be liable for any claim made by any other related party.

Vendors disclaim all other warranties, either expressed or implied, including but not limited to implied warranties of merchantability and fitness for a particular purpose, with respect to the hardware, the accompanying product's manual(s) and written materials, and any accompanying hardware. This limited warranty gives you specific legal rights.

Return authorization must be obtained from the vendor before returned merchandise will be accepted. Authorization can be obtained by calling or faxing the vendor and requesting a Return Merchandise Authorization (RMA) number. Returned goods should always be accompanied by a clear problem description.

This page is intentionally left blank.

## Chapter 1

## Introduction

#### 1.1. Features

- Onboard Intel® Core™ i Processor (Tiger Lake UP3)
- Support 2 x 260-pin DDR4 SO-DIMM sockets
- Support 5G (Sub-6G) module, M.2 NVMe SSD Gen3x4, USB 3.2 Gen2, and 2.5 GbE LAN
- Rich I/O: 4 x COM/ 3 x 2.5GbE LAN/ 4 x USB3.2 Gen 2/ Remote control PWR
- Support Triple-display (DVI-D/HDMI/DP)
- Wide Power Input: 9~36 VDC
- Power on/off delay control / configurable ignition power control
- Support DirectX 12

#### 1.2. About this Manual

This manual is meant for the experienced users and integrators with hardware knowledge of personal computers. If you are not sure about the description in this manual, consult your vendor before further handling.

We recommend that you keep one copy of this manual for the quick reference for any necessary maintenance in the future. Thank you for choosing Midas Touch's products.

#### 1.3. Specifications

| System           | Outland automatication in the international states and the international states and the internationand states and the international states and the international |
|------------------|----------------------------------------------------------------------------------------------------|
| CDU              |                                                                                                    |
| CPU              | Soldered onboard Intel <sup>®</sup> i7/ i5/ i3 Processor<br>(Default: i5 CPU Tiger Lake-U)                                                                                                    |
| Memory           | 2 x 260-pin DDR4 SO-DIMM sockets, supporting 3200MHz SDRAM up to 64GB                                                                                                    |
| Chipset          | SoC                                                                                                    |
| Graphics         | Intel® Iris® Xe Graphics                                                                                                    |
| LAN Chipset      | 2 x Intel® i211AT PCIe controller<br>1 x Intel® 225LM PCIe controller                                                                                                    |
| Watchdog Timer   | 1~255 levels reset                                                                                                    |
| I/O              |                                                                                                    |
| Serial Port 2    | 2 x RS232 (DB-9 male connector)<br>2 x RS232(Default)/422/485 (RI/5V/12V)<br>(DB-9 male connector/ Switch via BIOS)                                                                                                    |
|                  | 4 x USB-A 3.2 Gen2 (2 w/ independent full speed)<br>1 x USB-A 2.0 onboard for encryption dongle (Type A)                                                                                                    |
|                  | 2 x RJ-45 ports for GbE LAN (PoE complies with IEEE802.3af)<br>1 x RJ-45 ports for 2.5 GbE LAN (iAMT support w/ i5/i7 skus)                                                                                                    |
| -                | 1 x HDMI 2.0b, up to 3840x2160@60Hz                                                                                                    |
| Video Port       | 1 x DisplayPort 1.4, up to 3840x2160@60Hz                                                                                                    |
| -                | 1 x DVI-D, up to 1920x1080@60Hz                                                                                                    |
| Audio            | 1 x Mic-in & 1 x Line out                                                                                                    |
|                  | 1 x full mPCIe slot (PCIe x1+ USB2.0, Full size)<br>w/ 1 x nano SIM card slot                                                                                                    |
| Expansion Rue    | 1 x M.2 B-Key 2242/3042/3052 (PCIe x2 + USB3.0)<br>w/ 2 x nano SIM card slots supporting 5G/LTE module                                                                                                    |
|                  | 1 x M.2 E-Key 2230 (CNVi + USB 2.0) slot for WiFi /BT<br>** <b>Support CNVi modules only</b> **                                                                                                    |
| Digital I/O      | 8 x DI & 8 x DO w/ 1.5KV isolation                                                                                                    |
| Multi-Serial Bus | I <sup>2</sup> C/SPI/UART/GPIO (w/ 3.3 or 5V) via DB-26                                                                                                    |
| Others           | 10 x Antenna Holes are reserved                                                                                                    |

| _                         |                                                                             |
|---------------------------|-----------------------------------------------------------------------------|
| Storage                   |                                                                             |
|                           | 1 x M.2 M-Key 2242/2280                                                     |
| Туре                      | (PCIe Gen III x4 + SATAIII)                                                 |
|                           | 1 x 2.5" HDD/SSD tray                                                       |
|                           | (SATA III + SATA PWR connector)                                             |
| Environmental             |                                                                             |
| Operating Temp.           | -20 ~ 60°C (-4 ~ 140°F), ambient w/ air flow                                |
| Storage Temp.             | -40 ~ 70°C (-40 ~ 158°F)                                                    |
| Operating<br>Humidity     | 10-95% @ 60°C (non-condensing)                                              |
| Vibration                 | $5{\sim}500\text{Hz}$ 3 Grms X,Y,Z axis w/ SSD, according to IEC 60068-2-64 |
|                           | 40G peak acceleration (11 m sec. duration), operation w/ SSD                |
| Shock                     | 80G peak acceleration (11 m sec. duration), nonoperation w/ SSD             |
|                           | According to IEC 60068-2-27                                                 |
| Qualification             |                                                                             |
| Certification             | CE/ FCC Class A                                                             |
| Power Requirement         | nt                                                                          |
| Power Input               | DC 9~36V<br>(3-pin terminal block: V+, V-, GND)                             |
| Max. Power<br>Consumption | 120W                                                                        |
| Remote Control            | 1x3-pin terminal block for remote control and PWR LED output                |
| Power Ignition            | IGN +/-                                                                     |
| Mechanical                |                                                                             |
| Construction              | Sheet Metal + Aluminum Alloy                                                |
| Mounting                  | Wall-mount (standard)                                                       |
| g                         | DIN-rail or VESA mount (optional w/ CTOS bracket)                           |
| Weight                    | 3.7kg                                                                       |
| Dimensions<br>(W x D x H) | 210 x 180 x 70 mm                                                           |
| OS Support                |                                                                             |
| Windows 10 IoT            |                                                                             |
| Ubuntu 18.04              |                                                                             |

#### 1.3. Inside the Package

Upon opening the package, carefully inspect the contents. If any of the items is missing or appears damaged, contact your local dealer or distributor. The package should contain the following items:

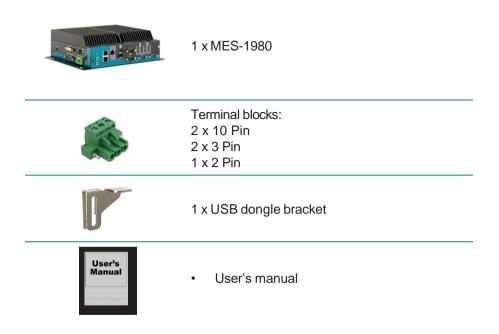

This page is intentionally left blank.

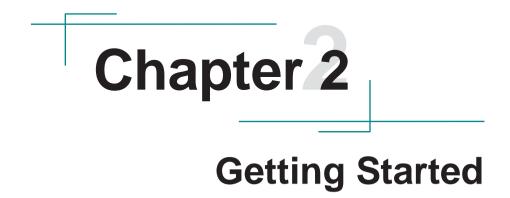

#### 2.1. Dimensions

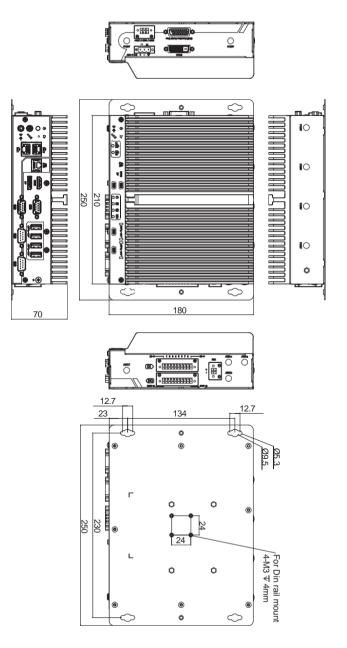

#### 2.2. Overview

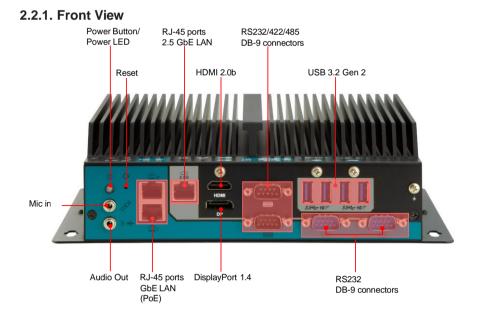

#### 2.2.2. Left Side View

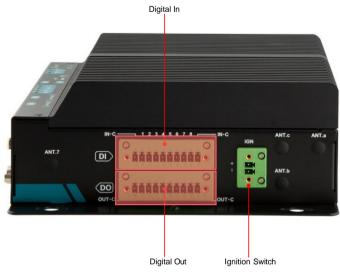

#### 2.2.3. Right Side View

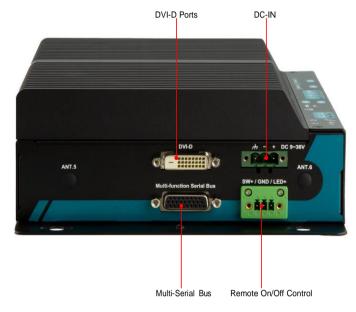

#### 2.2.4. Top Side View

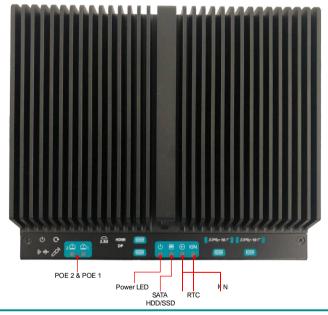

#### 2.2.5. LED Indicator Status

| LED<br>Indicator | lcon              | Blinking Mode  | Status                   |
|------------------|-------------------|----------------|--------------------------|
| PWR              | ப                 | Solid Green    | System powered on        |
| SATA<br>HDD/SSD  |                   | Flashing Red   | Data transmitting        |
| RTC              | (+)               | Solid Red      | RTC battery is low       |
| IGN              |                   | Flashing Green | IGN settings is detected |
| IGN              | IGN               | Solid Green    | Normal operating         |
| PoE 1            | ۲ <u>۲</u> ۲<br>۱ | Solid Amber    | Active                   |
| PoE 2            | 2                 |                | Active                   |

#### 2.3. Driver Installation Note

For operating system of Windows 10, please go to our website at <u>www.midastouchinc.com</u> and download the driver pack from the product page. Then unzip the downloaded file and follow the sequence below to install the drivers to prevent errors:

#### $\textbf{Chipset} \rightarrow \textbf{Graphic} \rightarrow \textbf{Audio} \rightarrow \textbf{Other drivers}$

The driver path is listed as below:

Windows 10

| Driver  | Path                                                   |
|---------|--------------------------------------------------------|
| Chipset | \WIN10\Chipset\10.1.1.42\SetupChipset.exe              |
| LAN     | \WIN10\Ethernet\PROWinx64.exe                          |
| VGA     | \WIN10\Graphics\Setup.exe                              |
| Audio   | \WIN10\AUDIO\0006-64bit_Win7_Win8_Win81_Win10_R279.exe |
| ME      | \WIN10\ME_11.6\SetupME.exe                             |

This page is intentionally left blank.

## **Chapter 3** Engine of the Computer

#### 3.1. Boards Overview

The PCBs of the computer varies according to the models. The following table lists the PCBs of each model:

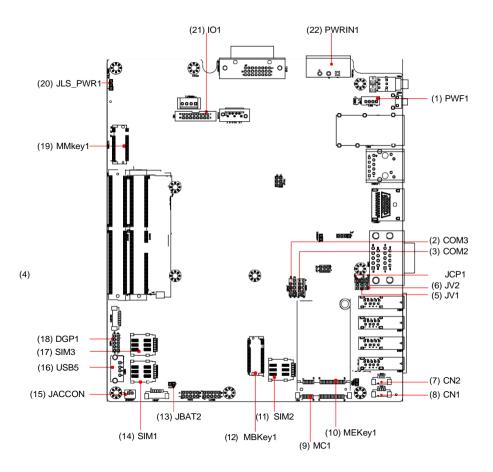

#### Connectors

| Label                 | Description                          |
|-----------------------|--------------------------------------|
| (1) PWF1              | Power button and Power LED Connector |
| (2) COM3              | COM port for 9pin D-SUB              |
| (3) COM2              | COM port for 9pin D-SUB              |
| (4) JCP1              | Power selection for COM port         |
| (5) JV1               | COM1 function                        |
| (6) JV2               | COM2 function                        |
| (7) CN2               | USB2.0 wafer connector               |
| (8) CN1               | USB2.0 wafer connector               |
| (9) MC1               | PCI Express Mini-card socket         |
| (10) MEKEY1           | M.2 E-Key socket                     |
| (11) SIM2             | Nano SIM card socket                 |
| (12) MBKEY1           | M.2 B-Key socket                     |
| (13) JBAT2            | Reset CMOS settings                  |
| (14) SIM1             | Nano SIM card socket                 |
| (15) JACCON2          | Acc mode selection for vehicles      |
| (16) USB5             | USB connector                        |
| (17) SIM3             | Nano SIM card socket                 |
| (18) DGP1             | External debug port                  |
| (19) MMKEY            | M.2 M-Key socket                     |
| (20) JLS_PWR1         | Multi Serial Bus power connector     |
| (21) Multi Serial Bus | Multi Serial Bus connector           |
| (22) PWRIN1           | Power Input Terminal Block           |

#### 3.2. Connectors

#### (1) PWF1

| Function:       | Power b | utton and Power LED Connect   | tor   |
|-----------------|---------|-------------------------------|-------|
| Connector Type: | 2.00 mm | pitch 1x4-pin one-wall connec | tor   |
| Pin Assignment: | Pin     | Desc.                         |       |
|                 | 1       | PWR_IN_SW#                    | . 1 1 |
|                 | 2       | GND                           |       |
|                 | 3       | LED+                          |       |
|                 | 4       | NC                            |       |

#### (2)(3) COM2/3 (COM3/4 on front panel)

| Pin Assignment: |                                                         | Pi |
|-----------------|---------------------------------------------------------|----|
| Function:       | RS232 DB9 connector<br>2.00 mm pitch 2x5 pin box header |    |
|                 | · · · · · · · · · · · · · · · · · · ·                   |    |

|       | Pin | Desc. | Pin | Desc. |
|-------|-----|-------|-----|-------|
|       | 1   | DCD   | 2   | RXD   |
| RS232 | 3   | TXD   | 4   | DTR   |
| N3232 | 5   | GND   | 6   | DSR   |
|       | 7   | RTS   | 8   | CTS   |
|       | 9   | RI    | 10  | NC    |

| 00<br>00<br>00 |
|----------------|
|----------------|

6

#### (4)JCP1

| Function:<br>Jumper Type:<br>Setting: | Power selection for COM port<br>Onboard 2.00mm-pitch 1x3-pin header<br>Pin Description |         |  |  |  |
|---------------------------------------|----------------------------------------------------------------------------------------|---------|--|--|--|
|                                       | Short 1-2                                                                              | COM_5V  |  |  |  |
|                                       | Short 2-3                                                                              | COM_12V |  |  |  |

#### (5)(6)JV1/JV2

| Function:<br>Jumper Type:<br>Setting: | · · ·     | n 9) Selection for COM Port<br>)mm-pitch 1x3-pin header<br><b>Description</b> |  |
|---------------------------------------|-----------|-------------------------------------------------------------------------------|--|
|                                       | Short 1-2 | RI (default)                                                                  |  |
|                                       | Short 2-3 | 5V or 12V (depends on JCP1)                                                   |  |

#### (7)(8) CN1/CN2

|   |             | oin wafer                                                 |                                                           |
|---|-------------|-----------------------------------------------------------|-----------------------------------------------------------|
| Р | Pin         | Desc.                                                     |                                                           |
| 1 | 1           | VCC5                                                      |                                                           |
| 2 | 2           | DATA-                                                     |                                                           |
| 3 | 3           | DATA+                                                     |                                                           |
| 2 | 4           | GND                                                       |                                                           |
|   | onboard Typ | USB2.0 Wafer<br>onboard Type 4<br>Pin<br>1<br>2<br>3<br>4 | onboard Type 4pin wafer<br>Pin Desc.<br>1 VCC5<br>2 DATA- |

#### (9) MC2

 Function:
 PCI Express Mini-card Full socked

 Connector Type:
 Onboard 0.8mm pitch 52-pin edge card connector.

 Pin Assignment:
 Pin Assignment:

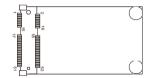

#### (10) MEKEY1

Function:

Connector Type: Pin Assignment: M.2 E-Key socket (w/ CNVi+USB2.0) for optional Wi-Fi/BT M.2 E-Key 2230 Socket The pin assignments conform to the industry standard.

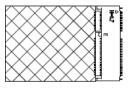

#### (11) SIM2

| Function:<br>Connector Type: |     | ard Soc<br>IM card |           |      |  |
|------------------------------|-----|--------------------|-----------|------|--|
| Pin Assignment:              | Pin | Desc.              | Pin       | Desc |  |
|                              | C1  | VCC                | <u>C2</u> | RST  |  |
|                              | C3  | CLK                | <u>C5</u> | GND  |  |
|                              | C6  | VPP                | C7        | I/O  |  |

#### (12) MBKEY1

| Function:       | M.2 B-Key socket (w/ PCIe + USB 3.0 or PCIe x2)(either one) |
|-----------------|-------------------------------------------------------------|
| Connector Type: | M.2 B-Key                                                   |
| Pin Assignment: | The pin assignments conform to the<br>industry standard.    |

#### (13) JBAT2

| Function:<br>Jumper Type: |       | eeps CMOS<br>pitch 1x2-pin header |            |
|---------------------------|-------|-----------------------------------|------------|
| Setting:                  | Pin   |                                   |            |
|                           | Short | Clears CMOS                       | 1 2        |
|                           | Open  | Keeps CMOS (default)              | <b>1 2</b> |

#### (14) SIM1

| Function:<br>Connector Type: | SIM Card Sock<br>6-pin SIM card s |          |  |
|------------------------------|-----------------------------------|----------|--|
| Pin Assignment:              | Pin Desc.                         | Pin Desc |  |
|                              | C1 VCC                            | C2 RST   |  |
|                              | C3 CLK                            | C5 GND   |  |
|                              | C6 VPP                            | C7 I/O   |  |

#### (15) JACCON2

| Function        | Ignition Power Connector      |        |  |  |  |
|-----------------|-------------------------------|--------|--|--|--|
| Connector Type: | Onboard 2x1-pin box connector |        |  |  |  |
| Pin Assignment: | Pin Description               |        |  |  |  |
|                 | 1                             | Acc ON |  |  |  |

| 1 | Acc_ON | 1 🗌 .          |
|---|--------|----------------|
| 2 | GND    | $\overline{O}$ |
|   |        | Ŭ              |

#### (16) USB5

| Function:       | Internal USB 2.0 connector                 |
|-----------------|--------------------------------------------|
| Connector Type: | USB2.0 Type-A connector                    |
| Pin Assignment: | The Pin assignment conform to the industry |
|                 | standard.                                  |

- 19 -

1<del>....</del>

#### (17) SIM3

| Function:<br>Connector Type: | SIM Card Sock<br>6-pin SIM card s |          |      |
|------------------------------|-----------------------------------|----------|------|
| Pin Assignment:              | Pin Desc.                         | Pin Desc | . 78 |
|                              | C1 VCC                            | C2 RST   | · •  |
|                              | C3 CLK                            | C5 GND   |      |
|                              | C6 VPP                            | C7 I/O   |      |

#### (18) DGP1

Pin Assignment:

Function:Debug portConnector Type:2.00mm-pitch 2x5-pin header

| Pin | Description | Pin | Description |     |
|-----|-------------|-----|-------------|-----|
| 1   | 24MHz Clock | 2   | GND         |     |
| 3   | LPC_FRAME#  | 4   | LPC_LAD0    | 000 |
| 5   | PLTRST#     | 6   | N.C         | 00  |
| 7   | LPC_LAD3    | 8   | LPC_LAD2    |     |
| 9   | VCC3        | 10  | LPC_LAD1    |     |

#### (19) MMKEY1

| Function:       | M.2 M-Key Connector                                   |
|-----------------|-------------------------------------------------------|
| Connector Type: | M.2 75-pin M-Key connector for PCIe x4/SATA-III SSD   |
|                 | storage, supporting 22x42 / 22x80 modules             |
| Pin Assignment: | The pin assignments conform to the industry standard. |

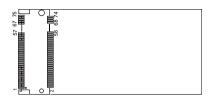

₽

#### (20)JLS\_PWR1

| Function:Multi Serial Bus power connectorJumper Type:Onboard 2.00mm-pitch 1x3-pin headerSetting:PinDescription |           |             |          |
|----------------------------------------------------------------------------------------------------|-----------|-------------|----------|
|                                                                                                    | Short 1-2 | 5V(default) | 1.<br>3. |
|                                                                                                    | Short 2-3 | 3.3V        |          |

#### (21) 101

| Pin Assignment: | Pin Description             |  |  |
|-----------------|-----------------------------|--|--|
| Connector Type: | 2.00mm-pitch 2x8-pin header |  |  |
| Function:       | Multi Serial Bus connector  |  |  |

|   | Pin              | Description | Pin | Description |       |
|---|------------------|-------------|-----|-------------|-------|
|   | 1                | I2C0_SCL    | 2   | I2C0_SDA    |       |
|   | 3                | SPI_MISO    | 4   | SPI_MOSI    |       |
|   | 5                | SPI_CLK     | 6   | SPI_CS#     | ° 0 0 |
| 7 | 7                | LS_PWR      | 8   | GND         |       |
|   | 5V(default)/3.3V | 0           | GND |             |       |
|   | 9                | I2C1_SCL    | 10  | I2C1_SDA    |       |
|   | 11               | UART_TXD    | 12  | UART_RXD    | 2 -   |
|   | 13               | UART_RTS#   | 14  | UART_CTS#   |       |
|   | 15               | NC          | 16  | GND         |       |

#### (22) **PWRIN1**

Function: Pin Assignment:

Power input terminal block Connector Type: 1x3-pin Terminal block

#### Pin Desc.

| 1 | VCC   | 1 2 3   |
|---|-------|---------|
| 2 | GND   | 0 0 0 0 |
| 3 | D_GND |         |

This page is intentionally left blank.

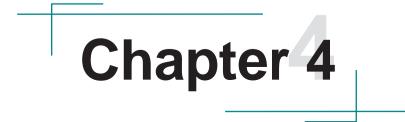

# Installation & Maintenance

#### 4.1. Disassembling and Assembling the Computer

#### 4.1.1. Disassembling the Computer

To use onboard jumpers/connectors or to install/remove internal components, you will need to open the computer to access the inside of the computer. Follow through the guide below to disassembly the computer.

1. Position the computer with the bottom side facing up and remove 8 screws securing the chassis as shown below .

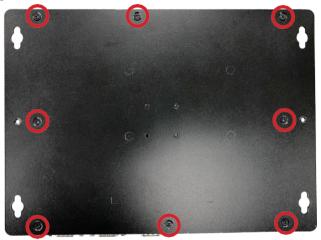

- 2. Then lift the bottom chassis away from the from the assembly.
- 3. You are ready to access the components on the main board and make required configurations and connections.

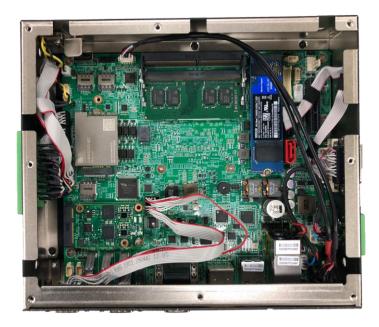

#### 4.1.2. Assembling the Computer

After completing the required hardware installation and jumpers settings, assemble the computer by performing the proceeding steps in reverse order.

#### 4.2. Installing Hardware

#### 4.2.1. Installing Memory Module

The computer has two 260-pin DDR4 SO-DIMM sockets that each socket support up to 32 GB maximum system memory. To install a memory module:

1. Open the MES-1980's case and locate memory module sockets.

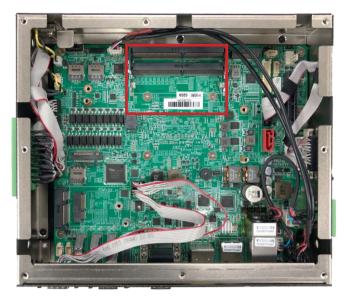

2. Align the notch on the memory module with the key in the module socket.

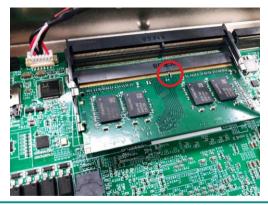

3. Slide the module into place. Once the memory module is fully inserted into the socket, press down on the top edge of the device to latch it into place.

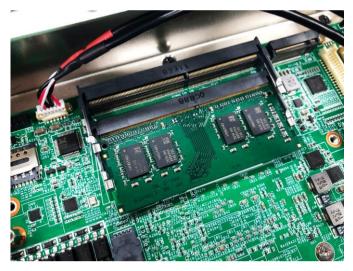

4. This way it's flat to the laptop's bottom. The carrier should snap into place with latches.

#### 4.2.2. Installing/Replacing a SSD or HDD

1. Remove the hard drive bay from the bottom side chassis by loosening the 4 screws.

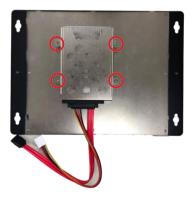

2. Slide the 2.5" HDD or SSD storage device into the drive bay and ensure it connects to the SATA connector.

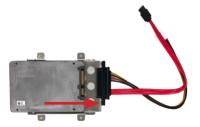

3. Using 4 screws coming with the storage device kit, fix the storage device in place.

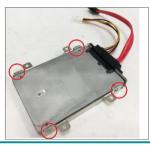

4. Connect the SATA interface and power cables to the SATA & power connectors on the main board.

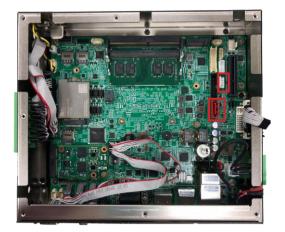

5. Secure the drive bay back to the bottom side chassis by fastening the 4 screws you removed in Step 1.

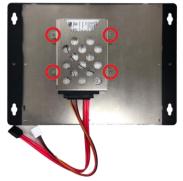

#### 4.2.3. Installing M.2 Module

The computer has a M.2 M-Key socket for NvME SSD storage. This section will use a 22 x 80 form factor as the installation example.

1. Remove the bottom cover from the computer as described in <u>4.1.1.</u> <u>Disassembling the Computer</u> on page <u>24</u>. Locate the M.2 on-board connector.

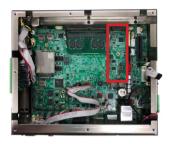

2. Insert the M.2 module into the socket by aligning the notch on the module with the small slot on the M.2 socket.

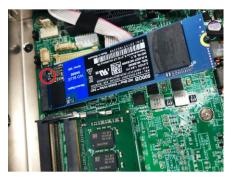

3. Insert and fasten the screw into the standoff.

#### 4.2.4. Installing Encription Dongle

The computer has a USB 2.0 connector on the main board for the users who need additional secured encryption key installed. If an encryption dongle requirement was needed, user can use this USB connector inside the computer.

Note: The USB dimension need to be 19mm to 30mm.

1. Locate the USB connector on the main board.

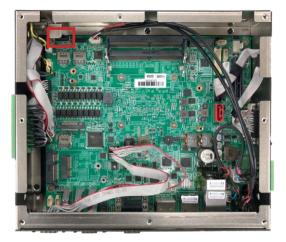

2. Insert the encryption dongle and secure the rack for vibration proof.

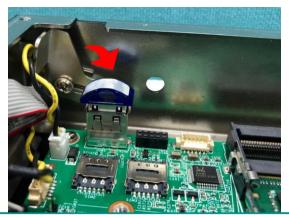

#### 4.2.5. Install/uninstall SIM Card and relative connection module

This section will guide you how to install SIM card and relative connection module.

- 1. Remove the bottom cover from the computer as described in <u>4.1.1.</u> <u>Disassembling the Computer</u> on page <u>24.</u>
- 2. Locate the SIM card slot on the main board.

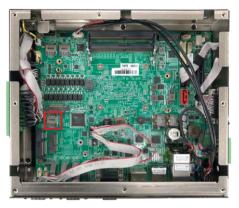

3. Slide the SIM card holder cover towards the OPEN edge and then lift the cover to open it.

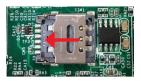

4. Insert the SIM card into the card holder as shown below.

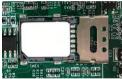

5. Close the SIM card holder door and slide the door to the LOCK edge to lock into place.

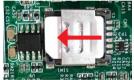

6. Locate the MC1 slot and insert the relative communication module then fasten the screw.

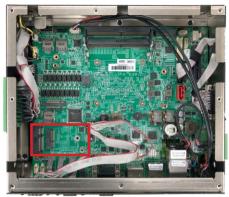

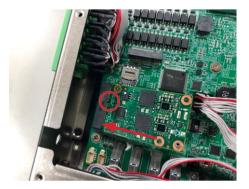

7. If the other SIM card is needed, please follow the steps above and install the SIM card in the second or third position as the picture.

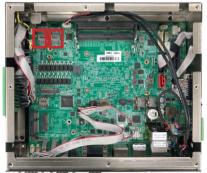

8. Locate the MBKEY slot and insert the relative communication module then fasten the screw.

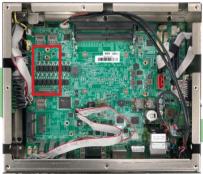

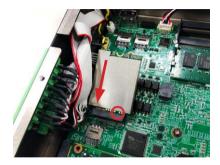

#### 4.2.6. Install/uninstall WI-FI connection module

- 1. Remove the bottom cover from the computer as described in <u>4.1.1.</u> <u>Disassembling the Computer</u> on page <u>24.</u>
- 2. Locate the M.2 E-Key socket for wireless module.

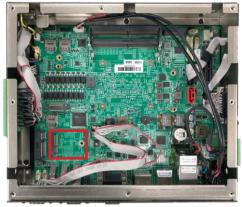

3. Prepare the Wi-Fi module kit. The module is a **M.2 E-Key** socket form factor, with two MHF connectors, one is "MAIN", and the other is "AUX".

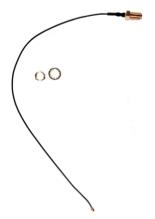

Two MHF connectors, one is "MAIN" (marked 2), the other is "AUX" (marked 1).

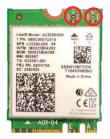

4. Have the RF antenna. The antenna has an SMA connector on one end and an MHF connector on the other.

5. Connect the RF antenna's MHF connector to the Wi-Fi module's main connector marked 0. If you are going to connect a secondary antenna, connect it to the connector marked

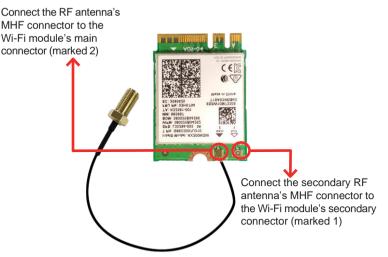

6. Plug the Wi-Fi module to the socket's connector by a slanted angle. Fully plug the module, and note that the notch on the wireless module should meet the break of the connector, then fasten the screw.

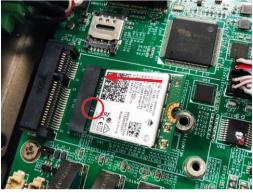

7. Locate the SMA antenna holes and. Remove the plastic plug(s) from the computer's top panel side to make antenna hole(s). Keep the plastic plug for any possible restoration in the future.

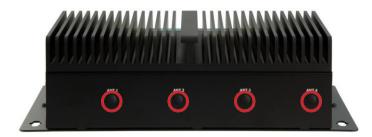

8. From the other end of the RF antenna, which is an SMA connector, remove the washer and the nut. Note the SMA connector has the form of a threaded bolt, with one flat side.

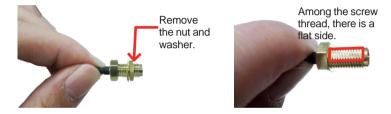

9. Pull the SMA connector through the above mentioned antenna hole. Note to meet the aforesaid flattened side with the antenna hole's flat side.

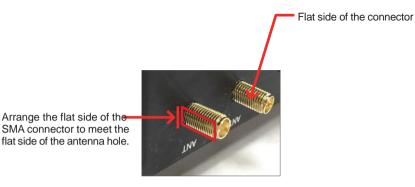

10. Mount the washer first and then the nut to the SMA connector. Make sure the nut is tightened.

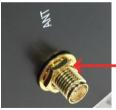

Mount the washer and the nut to the SMA connector. Tighten the nut.

11. After completing the required hardware installation, assemble the computer by performing the proceeding steps in reverse order.

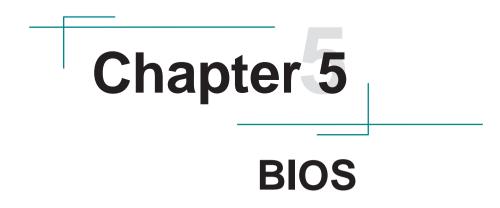

The BIOS Setup utility is featured by American Megatrends Inc to configure the system settings stored in the system's BIOS ROM. The BIOS is activated once the computer powers on. When the computer is off, the battery on the main board supplies power to BIOS RAM.

To enter the BIOS Setup utility, keep hitting the "Delete" key upon powering on the computer.

| Main Advanced Chipset Secu                                                 | Aptio Setup – AMI<br>urity Boot Save & Exit            |                                                                                                    |
|----------------------------------------------------------------------------|--------------------------------------------------------|----------------------------------------------------------------------------------------------------|
| BIOS Information<br>Project Version<br>Build Date and Time<br>Access Level | ARES-1980 0.08<br>10/01/2021 09:17:34<br>Administrator | Set the Date. Use Tab to<br>switch between Date elements.<br>Default Ranges:<br>Year: 1998–9999<br>Months: 1–12 |
| Processor Information                                                      |                                                        | Days: Dependent on month                                                                                        |
| Name                                                                       | TigerLake ULT                                          | Range of Years may vary.                                                                                        |
| Stepping<br>Microcode Revision                                             | B0<br>72                                               |                                                                                                    |
| MICFOCODE REVISION                                                         | 12                                                     |                                                                                                    |
| IGFX GOP Version                                                           | 17.0.1060                                              |                                                                                                    |
| Total Memory                                                               | 3968 MB                                                |                                                                                                    |
| Memory Speed                                                               | 2400 MT/s                                              |                                                                                                    |
|                                                                            |                                                        | ++: Select Screen                                                                                               |
| PCH Information                                                            | 50                                                     | 1↓: Select Item                                                                                                 |
| Stepping<br>MF FW Version                                                  | B0<br>15.0.10.1469                                     | Enter: Select                                                                                                   |
| ME FW Version<br>ME Firmware SKU                                           | Consumer SKU                                           | +/-: Change Opt.<br>F1: General Help                                                                            |
| HE FILINGI'E SKU                                                           | Consumer Sko                                           | F2: Previous Values                                                                                             |
| System Date                                                                | [Wed 10/27/2021]                                       | F9: Optimized Defaults                                                                                          |
| System Time                                                                | [08:14:01]                                             | F10: Save & Exit                                                                                                |
|                                                                            |                                                        | ESC: Exit                                                                                                    |
|                                                                            |                                                        |                                                                                                    |
|                                                                            |                                                        |                                                                                                    |
|                                                                            |                                                        |                                                                                                    |
|                                                                            |                                                        |                                                                                                    |
| Ver                                                                        | rsion 2.21.1278 Copyright (C) 2                        | 2021 AMT                                                                                                    |

Note: Actual model name and board information varies according to your model.

| Menu        | Description                                |  |
|-------------|--------------------------------------------|--|
| Main        | See <u>5.1. Main</u> on page <u>42</u>     |  |
| Advanced    | See <u>5.2. Advanced</u> on page <u>43</u> |  |
| Chipset     | See <u>5.3. Chipset</u> on page <u>59</u>  |  |
| Security    | See <u>5.4 Security</u> on page <u>66</u>  |  |
| Boot        | See <u>5.5. Boot</u> on page <u>68</u>     |  |
| Save & Exit | See 5.6. Save & Exit on page 69            |  |

#### **Key Commands**

The BIOS Setup utility relies on a keyboard to receive user's instructions. Hit the following keys to navigate within the utility and use the utility.

| Keystroke                | Function                                                                                                    |  |
|--------------------------|----------------------------------------------------------------------------------------------------|--|
| $\leftarrow \rightarrow$ | Moves left/right between the top menus.                                                                                                    |  |
| $\downarrow \uparrow$    | Moves up/down between highlight items.                                                                                                    |  |
| Enter                    | Selects an highlighted item/field.                                                                                                    |  |
|                          | On the top menus:                                                                                                    |  |
| Esc                      | Use <b>Esc</b> to quit the utility without saving changes to CMOS. (The screen will prompt a message asking you to select <b>OK</b> or <b>Cancel</b> to exit discarding changes. |  |
|                          | On the submenus:                                                                                                    |  |
|                          | Use Esc to quit current screen and return to the top menu.                                                                                                    |  |
| Page Up / +              | Increases current value to the next higher value or switches between available options.                                                                                          |  |
| Page Down / -            | Decreases current value to the next lower value or switches between available options.                                                                                           |  |
| F1                       | Opens the <b>Help</b> of the BIOS Setup utility.                                                                                                    |  |
| F10                      | Exits the utility saving the changes that have been made. (The screen then prompts a message asking you to select <b>OK</b> or <b>Cancel</b> to exit saving changes.)            |  |

Note: Pay attention to the "WARNING" that shows at the left pane onscreen when making any change to the BIOS settings.

This BIOS Setup utility is updated from time to time to improve system performance and hence the screenshots hereinafter may not fully comply with what you actually have onscreen.

### 5.1. Main

The **Main** menu features the settings of **System Date** and **System Time** and displays some BIOS info.

| Main Advanced Chipset                                                                                       | Aptio Setup – AMI<br>Security Boot Save & Exit                          |                                                                                                    |
|----------------------------------------------------------------------------------------------------|-------------------------------------------------------------------------|----------------------------------------------------------------------------------------------------|
| BIOS Information<br>Project Version<br>Build Date and Time<br>Access Level<br>Processor Information<br>Name | ARES-1980 0.08<br>10/01/2021 09:17:34<br>Administrator<br>TigerLake ULT | Set the Date. Use Tab to<br>switch between Date elements.<br>Default Ranges:<br>Year: 1998–9999<br>Months: 1–12<br>Days: Dependent on month<br>Range of Years may vary. |
| Mame<br>Stepping<br>Microcode Revision<br>IGFX GOP Version<br>Total Memory                                  | 1261 CAKE OL 1<br>B0<br>72<br>17.0.1060<br>3968 MB                      | inange of fears may vary.                                                                                                    |
| Memory Speed<br>PCH Information<br>Stepping<br>ME FW Version<br>MF Firmware SKU                             | 2400 MT/s<br>B0<br>15.0.10.1469<br>Consumer SKU                         | ++: Select Screen<br>↑↓: Select Item<br>Enter: Select<br>+/-: Change Opt.<br>F1: General Help                                                                           |
| System Date<br>System Time                                                                                  | [Wed 10/27/2021]<br>[08:25:46]                                          | F1: General Help<br>F2: Previous Values<br>F9: Optimized Defaults<br>F10: Save & Exit<br>ESC: Exit                                                                      |
|                                                                                                    | Version 2.21.1278 Copyright (C) 20                                      | )21 AMI                                                                                                    |

Note: Actual model name and board information varies according to your model.

| Setting             | Description                                                                  |  |
|---------------------|------------------------------------------------------------------------------|--|
| Project Version     | Delivers the model name of the computer and BIOS version.                    |  |
| Build Date and Time | Delivers the date and time when the BIOS Setup utility was made/<br>updated. |  |
| Access Level        | Delivers the level that the BIOS is being accessed at the moment.            |  |
| System Date         | Sets system date.                                                            |  |
| System Time         | Sets system time.                                                            |  |

## 5.2. Advanced

| Aptio Setup – AMI<br>Main <mark>Advanced</mark> Chipset Security Boot Save & Exit                                                                                                    |                                                                                                    |  |
|----------------------------------------------------------------------------------------------------|----------------------------------------------------------------------------------------------------|--|
| <ul> <li>CPU Configuration</li> <li>Power &amp; Performance</li> <li>Trusted Computing</li> <li>ACPI Settings</li> <li>F81966 Super IO Configuration</li> <li>Hardware Monitor</li> <li>SS RTC Wake Settings</li> <li>Serial Port Console Redirection</li> <li>USB Configuration</li> <li>Network Stack Configuration</li> <li>NVMe Configuration</li> </ul> | CPU Configuration Parameters                                                                                                    |  |
|                                                                                                    | <pre>++: Select Screen 14: Select Item Enter: Select +/-: Change Opt. F1: General Help F2: Previous Values F9: Optimized Defaults F10: Save &amp; Exit ESC: Exit</pre> |  |

| Setting                         | Description                                               |  |
|---------------------------------|-----------------------------------------------------------|--|
| CPU Configuration               | See 5.2.1. CPU Configuration on page 44                   |  |
| Power & Performance             | See 5.2.2. Power & Performance on page 45                 |  |
| Trusted Computing               | See 5.2.3. Trusted Computing on page 48                   |  |
| ACPI Settings                   | See <u>5.2.4. ACPI Settings</u> on page <u>50</u>         |  |
| F81966 Super IO Configuration   | See 5.2.5. F81966 Super IO Configuration on page 51       |  |
| Hardware Monitor                | See <u>5.2.6. Hardware Monitor</u> on page <u>52</u>      |  |
| S5 RTC Wake Settings            | See 5.2.7. S5 RTC Wake Settings on page 53                |  |
| Serial Port Console Redirection | See 5.2.8. Serial Port Console Redirection on page 54     |  |
| USB Configuration               | See 5.2.9. USB Configuration on page 55                   |  |
| Network Stack Configuration     | See 5.2.10. Network Stack Configuration on page 57        |  |
| NVMe Configuration              | See <u>5.2.11. NVME Configuration</u> on page <u>58</u> . |  |

#### 5.2.1. CPU Configuration

| Advanced                                 | Aptio Setup – AMI                                     |                                                             |
|------------------------------------------|-------------------------------------------------------|-------------------------------------------------------------|
| CPU Configuration                        |                                                       | When enabled, a VMM can<br>utilize the additional           |
| Туре                                     | 11th Gen Intel(R)<br>Core(TM) i3−1115GRE @<br>3.00GHz | hardware capabilities provided<br>by Vanderpool Technology. |
| ID                                       | 0×806C1                                               |                                                             |
| Speed                                    | 3000 MHz                                              |                                                             |
| L1 Data Cache                            | 48 KB × 2                                             |                                                             |
| L1 Instruction Cache<br>L2 Cache         | 32 KB x 2<br>1280 KB x 2                              |                                                             |
| L3 Cache                                 | 1280 KB X Z<br>6 MB                                   |                                                             |
| VMX                                      | Supported                                             |                                                             |
| SMX/TXT                                  | Not Supported                                         |                                                             |
|                                          |                                                       | ++: Select Screen                                           |
| Intel (VMX) Virtualization<br>Technology |                                                       | †↓: Select Item<br>Enter: Select                            |
| Active Processor Cores                   | [A11]                                                 | +/-: Change Opt.                                            |
| Hyper-Threading                          | [Enabled]                                             | F1: General Help                                            |
|                                          |                                                       | F2: Previous Values                                         |
|                                          |                                                       | F9: Optimized Defaults                                      |
|                                          |                                                       | F10: Save & Exit                                            |
|                                          |                                                       | ESC: Exit                                                   |
|                                          |                                                       |                                                             |
|                                          |                                                       |                                                             |
|                                          |                                                       |                                                             |
|                                          |                                                       |                                                             |

| Setting                                  | Description                                                                                                    |  |
|------------------------------------------|----------------------------------------------------------------------------------------------------|--|
| Intel (VMX) Virtualization<br>Technology | When enabled, a VMM can utilize the additional hardware capabilities provided by Vanderpool Technology                                                            |  |
| тесппоюду                                | Options: Enabled (default) or Disabled                                                                                                    |  |
| Active Processor Cores                   | Number of cores to enable in each processor package.                                                                                                    |  |
| Active Processor Cores                   | Options: All (default), 1, 2 and 3.                                                                                                    |  |
| Hyper-Threading                          | This item is used to enable or disable the processor's Hyper-<br>threading feature.                                                                               |  |
|                                          | Enabled for Windows XP and Linux (OS optimized for<br>Hyper-threading Technology) and disabled for other OS (OS not<br>optimized for Hyper-threading Technology). |  |
|                                          | When disabled, only one thread per enabled core is enabled.                                                                                                    |  |
|                                          | Options: Enabled (default) or Disabled                                                                                                    |  |
|                                          | * This setting may not be available depending on the CPU.                                                                                                    |  |

#### 5.2.2. Power & Performance

| Aptio Setu<br>Advanced                                                                     | p - AMI                                                                                                    |
|--------------------------------------------------------------------------------------------|----------------------------------------------------------------------------------------------------|
| Power & Performance<br>▶ CPU – Power Management Control<br>▶ GT – Power Management Control | CPU - Power Management Control<br>Options<br>++: Select Screen<br>14: Select Item<br>Enter: Select<br>+/-: Change Opt.<br>F1: General Help<br>F2: Previous Values<br>F9: Optimized Defaults<br>F10: Save & Exit<br>ESC: Exit |
| Version 2.21.1278 Cop                                                                      | yright (C) 2021 AMI                                                                                                    |

| Setting                       | Description                                    |  |
|-------------------------------|------------------------------------------------|--|
| <b>CPU - Power Management</b> | Configure CPU Power Management                 |  |
| Control                       | See 5.2.2.1 CPU Power & Performance on page 46 |  |
| GT - Power Management         | Configure graphics processors Power Management |  |
| Control                       | See 5.2.2.2 GT Power & Performance on page 47  |  |

## 5.2.2.1 CPU Power & Performance

| Advanced                                                                                                    | Aptio Setup — AMI                               |                                                                                                    |
|----------------------------------------------------------------------------------------------------|-------------------------------------------------|----------------------------------------------------------------------------------------------------|
| <ul> <li>CPU - Power Management Control</li> <li>Boot performance mode</li> <li>Intel(R) SpeedStep(tm)</li> <li>Config TDP Configurations</li> <li>C states</li> </ul> | [Turbo Performance]<br>[Disabled]<br>[Disabled] | Select the performance state<br>that the BIOS will set<br>starting from reset vector.                                                                                           |
|                                                                                                    |                                                 | ++: Select Screen<br>f4: Select Item<br>Enter: Select<br>+/-: Change Opt.<br>F1: General Help<br>F2: Previous Values<br>F9: Optimized Defaults<br>F10: Save & Exit<br>ESC: Exit |
| Version                                                                                                    | 2.21.1278 Copyright (C) 20                      | 21 AMI                                                                                                    |

| Setting                   | Description                                                                                             |  |
|---------------------------|----------------------------------------------------------------------------------------------------|--|
|                           | Set the performance state that the BIOS will set before the OS handoff.                                 |  |
| boot performance mode     | <ul> <li>Options: Max Non-Turbo Performance (default), Max Battery<br/>and Turbo Performance</li> </ul> |  |
| Intel (R) Speed Step (tm) | Enable (default) / Disable Intel SpeedStep                                                              |  |
| Config TDP Configurations | Configurable TDP Mode                                                                                   |  |
| C States                  | Enable / Disable (default) CPU C States                                                                 |  |

## 5.2.2.2 GT Power & Performance

| Advanced                                                                                                   | Aptio Setup – AMI                                  |                                                                                                    |
|----------------------------------------------------------------------------------------------------|----------------------------------------------------|----------------------------------------------------------------------------------------------------|
| GT – Power Management Control<br>RC6(Render Standby)<br>Maximum GT frequency<br>Disable Turbo GT frequency | [Enabled]<br>[Default Max Frequency]<br>[Disabled] | Check to enable render standby support.                                                                                                    |
|                                                                                                    |                                                    |                                                                                                    |
|                                                                                                    |                                                    | ++: Select Screen<br>11: Select Item<br>Enter: Select<br>+/-: Change Opt.<br>F1: General Help<br>F2: Previous Values<br>F9: Optimized Defaults |
|                                                                                                    | 2.21.1278 Copyright (C) 202                        | F10: Save & Exit<br>ESC: Exit                                                                                                    |

| Setting              | Description                                                                                                    |  |
|----------------------|----------------------------------------------------------------------------------------------------|--|
| RC6 (Render Standby) | Function of activation and deactivation the energy-saving mechanism integrated into the Intel graphics core processors when the computer enters sleep mode. |  |
|                      | Enable (default) / Disable                                                                                                    |  |
| Maximum GT frequency | This item maximum GT frequency limited by te user. Value beyond the range will be clipped to min/max supported by SKU.                                      |  |
|                      | Default Max Frequency (default)                                                                                                    |  |
| Disable Turbo GT     | This item Disable Turbo GT frequency. <b>Enabled</b> : Disables Turbo GT frequency. <b>Disabled</b> : GT frequency is no limited.                           |  |
| frequency            | Disabled (Default) / Enabled                                                                                                    |  |

## 5.2.3. Trusted Computing

| Aptio Setup - AMI<br>Advanced                                                           |                                                                                                    |  |
|-----------------------------------------------------------------------------------------|----------------------------------------------------------------------------------------------------|--|
| 7.85<br>IFX<br>[Enable]<br>SHA256<br>SHA-1,SHA256<br>[Disabled]                         | Enables or Disables BIOS<br>support for security device.<br>O.S. will not show Security<br>Device. TCG EFI protocol and<br>INT1A interface will not be<br>available.   |  |
| [Enabled]<br>[Enabled]<br>[Enabled]<br>[Enabled]<br>[TCG_2]<br>[1.3]<br>[TIS]<br>[Auto] | <pre>++: Select Screen 1↓: Select Item Enter: Select +/-: Change Opt. F1: General Help F2: Previous Values F9: Optimized Defaults F10: Save &amp; Exit ESC: Exit</pre> |  |
|                                                                                         | IFX<br>[Enable]<br>SHA256<br>SHA-1,SHA256<br>[Disabled]<br>[Enabled]<br>[Enabled]<br>[Enabled]<br>[Enabled]<br>[Enabled]<br>[TT6_2]<br>[1.3]<br>[TTS]                  |  |

| Setting                 | Description                                                                                           |  |
|-------------------------|----------------------------------------------------------------------------------------------------|--|
| Security Device Support | This item enables or disables BIOS support for security device.<br>O.S will not show Security Device. |  |
|                         | Enabled (Default) / Disabled                                                                          |  |
| SHA-1 PCR Bank          | This item enables or disables SHA-1 PCR Bank.                                                         |  |
| SHA-I FOR DAIK          | Enabled/Disabled(Default)                                                                             |  |
|                         | Enables or disables SHA-1 PCR Bank.                                                                   |  |
| SHA256 PCR Bank         | Enabled (Default) / Disabled                                                                          |  |
| Ponding operation       | This item schedule an operation for the security device.                                              |  |
| Pending operation       | None (Default) / TPM Clear                                                                            |  |
|                         | Enables or disables Platform Hierarchy                                                                |  |
| Platform Hierarchy      | Enabled (Default) / Disabled                                                                          |  |
| Storage Hierorohy       | Enables or disables Storage Hierarchy                                                                 |  |
| Storage Hierarchy       | Enabled (Default) / Disabled                                                                          |  |

| En densement Llienensku           | Enables or disables Endorsement Hierarchy.                                                                                                    |  |
|-----------------------------------|----------------------------------------------------------------------------------------------------|--|
| Endorsement Hierarchy             | Enabled (Default) / Disabled                                                                                                    |  |
|                                   | Allows user to select the TCG2 Spec Version Support.                                                                                                    |  |
| TPM2.0 UEFI Spec Version          | TCG_1_2: Compatible mode for Win8/ Win10<br>TCG_2: Support new TCG2 protocol and event for Win10 or<br>later.                                                   |  |
|                                   | TCG_1_2/TCG_2 (Default)                                                                                                    |  |
| Physical Presence Spec<br>Version | This item select to tell O.S. to support PPI Spec Version 1.2 or 1.3.                                                                                           |  |
| version                           | 1.3 (Default) / 1.2                                                                                                    |  |
| Device Select                     | TPM 1.2 will restruct support to TPM 1.2 devices, TPM 2.0 will restrict support to TPM 2.0 devices, Auto will support both TPM 2.0 devices and TPM 1.2 deviced. |  |
|                                   | Auto(Default)/TPM 1.2/TPM 2.0                                                                                                    |  |

#### 5.2.4. ACPI Settings

| Aptio Setup - AMI<br>Advanced       |                                    |                                                                                            |
|-------------------------------------|------------------------------------|--------------------------------------------------------------------------------------------|
| ACPI Settings<br>Enable Hibernation | [Enabled]                          | Enables or Disables System<br>ability to Hibernate (OS/S4<br>Sleep State). This option may |
| ACPI Sleep State                    | [S3 (Suspend to RAM)]              | not be effective with some operating systems.                                              |
|                                     |                                    |                                                                                            |
|                                     |                                    |                                                                                            |
|                                     |                                    | ++: Select Screen<br>14: Select Item<br>Enter: Select                                      |
|                                     |                                    | +/-: Change Opt.<br>F1: General Help<br>F2: Previous Values                                |
|                                     |                                    | F2: FPEVIOUS Values<br>F9: Optimized Defaults<br>F10: Save & Exit<br>ESC: Exit             |
|                                     |                                    | E90+ EXIT                                                                                  |
|                                     | /ersion 2.21.1278 Copyright (C) 20 | 24. AV7                                                                                    |

| Setting                           | Description                                                                          |  |
|-----------------------------------|--------------------------------------------------------------------------------------|--|
| Enable ACPI Auto<br>Configuration | Enable (default) or Disable BIOS ACPI Auto Configuration                             |  |
| ACPI Sleep State                  | Only available when BIOS ACPI Auto Configuration is enabled.                         |  |
|                                   | Select ACPI sleep state the system will enter when the<br>SUSPEND button is pressed. |  |
|                                   | <ul> <li>Options: Suspend Disabled and S3 (Suspend to RAM)<br/>(default)</li> </ul>  |  |

## 5.2.5. F81966 Super IO Configuration

| Advanced                                                                                                    | Aptio Setup – AMI            |                                                                                                    |
|----------------------------------------------------------------------------------------------------|------------------------------|----------------------------------------------------------------------------------------------------|
| F81966 Super IO Configuration<br>Super IO Chip                                                                                                    | F81966                       | Set Parameters of Serial Port<br>1 (COMA)                                                                                                    |
| <ul> <li>Serial Port 1 Configuration</li> <li>Serial Port 2 Configuration</li> <li>Serial Port 3 Configuration</li> <li>Serial Port 4 Configuration</li> </ul> |                              |                                                                                                    |
|                                                                                                    |                              | <pre>++: Select Screen 14: Select Item Enter: Select +/-: Change Opt. F1: General Help F2: Previous Values F9: Optimized Defaults F10: Save &amp; Exit ESC: Exit</pre> |
| Version                                                                                                    | n 2.21.1278 Copyright (C) 20 | 21 AMI                                                                                                    |

Note: The quantity of serial ports varies according to your model.

| Setting                           | Description                                                                  |  |
|-----------------------------------|------------------------------------------------------------------------------|--|
| Serial Port 1/2/3/4 Configuration | To configure each COM port settings.                                         |  |
|                                   | Note: The quantity of serial ports varies according to your model.           |  |
| Serial Port                       | Enable (default) or Disable the Serial Port (COM).                           |  |
|                                   | For Serial Port 1/2:                                                         |  |
| COM1/2 Mode Select                | Select RS-232 (default), RS-422, RS-485 or RS-485 with termination resistor. |  |

#### 5.2.6. Hardware Monitor

| Advanced                                                                                              | Aptio Setup – AMI                                                                         |                                                                                                    |
|----------------------------------------------------------------------------------------------------|-------------------------------------------------------------------------------------------|----------------------------------------------------------------------------------------------------|
| Pc Health Status<br>CPU temperature<br>System temperature<br>+VCCCORE<br>+5V<br>+12V<br>+3.3V<br>VBAT | : +36 %<br>: +36 %<br>: +1.280 V<br>: +4.918 V<br>: +12.496 V<br>: +3.256 V<br>: +3.152 V | <pre>++: Select Screen 14: Select Item Enter: Select +/-: Change Opt. F1: General Help F2: Previous Values F9: Optimized Defaults F10: Save &amp; Exit ESC: Exit</pre> |
| 1                                                                                                    | /ersion 2.21.1278 Copyright (C                                                            | ) 2021 AMI                                                                                                    |

Access this submenu to monitor the hardware status.

## 5.2.7. S5 RTC Wake Settings

| Aptio Setup - AMI<br>Advanced |                            |                                                                                                    |
|-------------------------------|----------------------------|----------------------------------------------------------------------------------------------------|
| Wake system from S5           | [Disabled]                 | Enable or disable System wake<br>on alarm event. Select<br>FixedTime, system will wake on<br>the hr::min::sec specified.<br>Select DynamicTime , System<br>will wake on the current time<br>+ Increase minute(s) |
|                               |                            | <pre> ++: Select Screen 14: Select Item Enter: Select +/-: Change Opt. F1: General Help F2: Previous Values F9: Optimized Defaults F10: Save &amp; Exit ESC: Exit</pre>                                          |
|                               | ersion 2.21.1278 Copyright | (C) 2021 AMI                                                                                                    |

| Setting                | Description                                                                                                    |
|------------------------|----------------------------------------------------------------------------------------------------|
| Wake System<br>from S5 | <ul> <li>Enable or Disable (default) system wake on alarm event.</li> <li>Options available are:<br/>Disabled (default):</li> <li>Fixed Time: System will wake on the hr::min::sec specified.</li> <li>DynamicTime: If selected, you need to set Wake up minute increase<br/>from 1 - 5. System will wake on the current time + increase minute(s).</li> </ul> |

#### 5.2.8. Serial Port Console Redirection

| Advanced                                                            | Aptio Setup – AMI           |                                                                                                    |
|---------------------------------------------------------------------|-----------------------------|----------------------------------------------------------------------------------------------------|
| COMO<br>Console Redirection<br>▶ Console Redirection Settings       | [Disabled]                  | Console Redirection Enable or<br>Disable.                                                                                                    |
| COM1(Pci Bus0,Dev0,Func0) (Disabled)<br>Console Redirection         | Port Is Disabled            |                                                                                                    |
| Legacy Console Redirection<br>► Legacy Console Redirection Settings |                             |                                                                                                    |
|                                                                     |                             | <pre>++: Select Screen ++: Select Item Enter: Select +/-: Change Opt. F1: General Help F2: Previous Values F9: Optimized Defaults F10: Save &amp; Exit ESC: Exit</pre> |
| Version 2                                                           | .21.1278 Copyright (C) 2021 | AMI                                                                                                    |

| Setting                                | Description                                                                                     |
|----------------------------------------|-------------------------------------------------------------------------------------------------|
| Serial Port Console<br>Redirection     | Allow you to enable or disable the console redirection feature.<br>Enabled / Disabled (Default) |
| Legacy Console<br>Redirection Settings | Allow you to select a COM part to display redirection of Legacy OS and Legacy OPRom Messages.   |

#### 5.2.9. USB Configuration

| Aptio Setup – AMI<br>Advanced                                          |                                     |                                                                 |  |
|------------------------------------------------------------------------|-------------------------------------|-----------------------------------------------------------------|--|
| USB Configuration                                                      |                                     | Enables Legacy USB support.<br>AUTO option disables legacy      |  |
| USB Module Version                                                     | 26                                  | support if no USB devices are<br>connected. DISABLE option will |  |
| USB Controllers:<br>2 XHCIs<br>USB Devices:                            |                                     | keep USB devices available<br>only for EFI applications.        |  |
| 1 Drive, 1 Keyboard, 1 Mouse,                                          |                                     |                                                                 |  |
| Legacy USB Support<br>XHCI Hand-off<br>USB Mass Storage Driver Support | [Enabled]<br>[Enabled]<br>[Enabled] |                                                                 |  |
| USB hardware delays and time-outs:                                     | [00]                                | ++: Select Screen                                               |  |
| USB transfer time-out<br>Device reset time-out                         | [20 sec]<br>[20 sec]                | 1↓: Select Item<br>Enter: Select                                |  |
| Device power-up delay                                                  | [Auto]                              | +/-: Change Opt.<br>F1: General Help                            |  |
| Mass Storage Devices:                                                  |                                     | F2: Previous Values                                             |  |
| KingstonDataTraveler 3.0PMAP                                           | [Auto]                              | F9: Optimized Defaults<br>F10: Save & Exit<br>ESC: Exit         |  |
|                                                                        |                                     |                                                                 |  |
|                                                                        | 2.21.1278 Copyright (C) 202:        | AMI                                                             |  |

| Setting                         | Description                                                                                                    |  |
|---------------------------------|----------------------------------------------------------------------------------------------------|--|
| Legacy USB Support              | Enables/disables legacy USB support.                                                                                     |  |
|                                 | Options available are Enabled (default), Disabled and Auto.                                                              |  |
|                                 | <ul> <li>Select Auto to disable legacy support if no USB device are<br/>connected.</li> </ul>                            |  |
|                                 | <ul> <li>Select <b>Disabled</b> to keep USB devices available only for EFI applications.</li> </ul>                      |  |
| XHCI Hand-off                   | This is a workaround for OSes without XHCI hand-off support. The XHCI ownership change should be claimed by XHCI driver. |  |
|                                 | The optional settings are: Enabled (default) / Disabled.                                                                 |  |
| USB Mass Storage                | Enables/disables USB Mass Storage Driver Support.                                                                        |  |
| Driver Support                  | The optional settings are: Enabled (default) / Disabled.                                                                 |  |
| USB hardware delay and time-out |                                                                                                    |  |

| USB transfer time-       | Use this item to set the time-out value for control, bulk, and interrupt transfers.                                                                                                    |  |
|--------------------------|----------------------------------------------------------------------------------------------------|--|
| out                      | ► Options: 1 sec, 5 sec, 10 sec, 20 sec (default)                                                                                                    |  |
| Device reset time-       | <ul> <li>Use this item to set USB mass storage device start unit command time-</li></ul>                                                                                                    |  |
| out                      | out. <li>Options available are: 10 sec, 20 sec (default)., 30 sec, 40 sec</li>                                                                                                    |  |
|                          | Use this item to set maximum time the device will take before it properly reports itself to the host controller. 'Auto' uses default value: for a root port it is 100 ms, for a hub port the delay is taken from hub descriptor.                               |  |
| Device power-up<br>delay | <ul> <li>Options available are:</li> <li>Auto: Default</li> <li>Manual: Select Manual you can set value for the following sub-item:</li> <li>'Device Power-up delay in seconds', the delay range in from 1 to 40 seconds, in one second increments.</li> </ul> |  |

## 5.2.10. Network Stack Configuration

| Advanced      | Aptio Setup – AMI             |                                                                                                    |
|---------------|-------------------------------|----------------------------------------------------------------------------------------------------|
| Network Stack | [Disabled]                    | Enable/Disable UEFI Network<br>Stack<br>**: Select Screen<br>fl: Select Item<br>Enter: Select<br>+/-: Change Opt.<br>F1: General Help<br>F2: Previous Values<br>F9: Optimized Defaults<br>F10: Save & Exit<br>ESC: Exit |
|               | Version 2.21.1278 Copyright ( | (C) 2021 AMI                                                                                                    |

| Setting       | Description                                     |  |
|---------------|-------------------------------------------------|--|
| Network Stack | Enable or Disable (default) UEFI network stack. |  |

#### 5.2.11. NVME Configuration

| Aptio Setup – AMI<br>Advanced         |                                                                                                    |
|---------------------------------------|----------------------------------------------------------------------------------------------------|
| NVMe controller and Drive information |                                                                                                    |
|                                       | <pre>++: Select Screen 11: Select Item Enter: Select</pre>                                                                                     |
|                                       | <pre>File and the select<br/>File General Help<br/>F2: Previous Values<br/>F9: Optimized Defaults<br/>F10: Save &amp; Exit<br/>ESC: Exit</pre> |
| Version 2.21.1278 Copyright (C) 2021  | AMI                                                                                                    |

Access this submenu to view the NVMe controller and driver information.

# 5.3. Chipset

| Aptio Setup – AM<br>Main Advanced <mark>Chipset</mark> Security Boot Save & Exit  | I                                                                                                    |
|-----------------------------------------------------------------------------------|----------------------------------------------------------------------------------------------------|
| <ul> <li>System Agent (SA) Configuration</li> <li>PCH-IO Configuration</li> </ul> | System Agent (SA) Parameters                                                                                                    |
|                                                                                   | <pre>++: Select Screen 14: Select Item Enter: Select +/-: Change Opt. F1: General Help F2: Previous Values F9: Optimized Defaults F10: Save &amp; Exit ESC: Exit</pre> |
| Version 2.21.1278 Copyright                                                       | (C) 2021 AMI                                                                                                    |

| Submenu                         | Description                                           |
|---------------------------------|-------------------------------------------------------|
| System Agent (SA) Configuration | See 5.3.1. System Agent (SA) Configuration on page 60 |
| PCH-IO Configuration            | See 5.3.2. PCH-IO Configuration on page 63            |

## 5.3.1. System Agent (SA) Configuration

| Chipset                                                                                          | Aptio Setup – AMI              |                                                                                                    |
|--------------------------------------------------------------------------------------------------|--------------------------------|----------------------------------------------------------------------------------------------------|
| System Agent (SA) Configura                                                                      | ation                          | VT-d capability                                                                                                    |
| VT-d                                                                                             | Supported                      |                                                                                                    |
| <ul> <li>Memory Configuration</li> <li>Graphics Configuration</li> <li>VMD setup menu</li> </ul> |                                |                                                                                                    |
| VT-d                                                                                             |                                |                                                                                                    |
|                                                                                                  |                                |                                                                                                    |
|                                                                                                  |                                | ++: Select Screen<br>14: Select Item<br>Enter: Select<br>+/-: Change Opt.<br>F1: General Help<br>F2: Previous Values<br>F9: Optimized Defaults<br>F10: Save & Exit<br>ESC: Exit |
|                                                                                                  | Version 2.21.1278 Copyright (0 | 2021 AMT                                                                                                    |

| Submenu Description             |                                                |  |
|---------------------------------|------------------------------------------------|--|
| System Agent (SA) Configuration |                                                |  |
| Memory Configuration            | See 5.3.1.1. Memory Configuration on page 61   |  |
| Graphics Configuration          | See 5.3.1.2. Graphics Configuration on page 62 |  |
| VT-d                            | Enable (default) or Disable VT-d function      |  |

## 5.3.1.1. Memory Configuration

| Chipset                                   | Aptio Setup – AMI                                                                                                    |                                                                                                    |
|-------------------------------------------|----------------------------------------------------------------------------------------------------|----------------------------------------------------------------------------------------------------|
| Memory Configuration<br>Memory RC Version | 1.0.16.0<br>2400 MT/s<br>17-17-17-39<br>Populated & Enabled<br>4096 MB (DDR4)<br>1<br>UMKnown<br>Not Populated / Disabled | ++: Select Screen<br>11: Select Item<br>Enter: Select<br>+/-: Change Ont                                               |
|                                           | 2.21.1278 Copyright (C) 2021                                                                                              | +/-: Change Opt.<br>F1: General Help<br>F2: Previous Values<br>F9: Optimized Defaults<br>F10: Save & Exit<br>ESC: Exit |

Access this submenu to view the memory configuration.

## 5.3.1.2. Graphics Configuration

| Chipset                                                                             | Aptio Setup – AMI          |                                                                                                    |
|-------------------------------------------------------------------------------------|----------------------------|----------------------------------------------------------------------------------------------------|
| Graphics Configuration<br>Aperture Size<br>DVMT Pre-Allocated<br>DVMT Total Gfx Mem | [256MB]<br>[60M]<br>[256M] | Select the Aperture Size<br>Note : Above 46B MMIO BIOS<br>assignment is automatically<br>enabled when selecting 2040MB<br>aperture. To use this feature,<br>please disable CSM Support. |
|                                                                                     |                            | <pre>++: Select Screen 1↓: Select Item Enter: Select +/-: Change Opt. F1: General Help F2: Previous Values F9: Optimized Defaults F10: Save &amp; Exit ESC: Exit</pre>                  |
| Ver                                                                                 | sion 2.21.1278 Copyright   | (C) 2021 AMI                                                                                                    |

Note: This page varies according to your model.

| Setting            | Description                                                                                                    |  |
|--------------------|----------------------------------------------------------------------------------------------------|--|
| Aperture Size      | <ul> <li>Select the Aperture Size</li> <li>Options: 128MB, 256MB (default), 512MB and 1024MB.</li> </ul>                                                 |  |
| DVMT Pre-Allocated | <ul> <li>Select the DVMT 5.0 Pre-allocated (Fixed) Graphic Memory size used by the Internal Graphic Device.</li> <li>60M is the default.</li> </ul>      |  |
| DVMT Total Gfx Mem | <ul> <li>Select the DVMT 5.0 Total Graphic Memory size used by the Internal Graphic Device.</li> <li>Options: 128MB, 256MB (default) and Max.</li> </ul> |  |

#### 5.3.2. PCH-IO Configuration

| Chipset                                                                                       | Aptio Setup – AMI            |                                                                                                    |
|-----------------------------------------------------------------------------------------------|------------------------------|----------------------------------------------------------------------------------------------------|
| PCH-IO Configuration         ▶ PCI Express Configuration         ▶ SATA And RST Configuration |                              | Specify what state to go to<br>when power is re-applied after<br>a power failure (G3 state).                                                                                    |
| Power on after power fail                                                                     |                              | ++: Select Screen<br>14: Select Item<br>Enter: Select<br>+/-: Change Opt.<br>F1: General Help<br>F2: Previous Values<br>F9: Optimized Defaults<br>F10: Save & Exit<br>ESC: Exit |
| Versi                                                                                         | on 2.21.1278 Copyright (C) ; | 2021 AMI                                                                                                    |

| Setting                    | Description                                                                            |  |
|----------------------------|----------------------------------------------------------------------------------------|--|
| PCI Express Configuration  | See 5.3.2.1. PCI Express Configuration on page 64                                      |  |
| SATA And RST Configuration | See 5.3.2.2. SATA And RST Configuration on page 82                                     |  |
| Power on after power fail  | Specify what state to go to when power is re-applied after a power failure (G3 state). |  |
|                            | Options available are Enable (default), Disable.                                       |  |

## 5.3.2.1. PCI Express Configuration

| Aptio Setu<br>Chipset                                                                    | p – AMI                                                                                                    |
|------------------------------------------------------------------------------------------|----------------------------------------------------------------------------------------------------|
| PCI Express Configuration                                                                | PCI Express Root Port Settings.                                                                                                    |
| ▶ M.2 B-Key<br>▶ Intel LAN I225LM<br>▶ Intel LAN I211<br>▶ Intel LAN I211<br>▶ Mini Card |                                                                                                    |
|                                                                                          | <pre>++: Select Screen 11: Select Item Enter: Select +/-: Change Opt. F1: General Help F2: Previous Values F9: Optimized Defaults F10: Save &amp; Exit ESC: Exit</pre> |
| Version 2.21.1278 Cop                                                                    | yright (C) 2021 AMI                                                                                                    |

| Setting          | Description                                                                                                    |  |
|------------------|----------------------------------------------------------------------------------------------------|--|
| M.2 B-key        | PCI Express root port setings. Control the M.2 B-key root port.                                                                                  |  |
| Intel LAN I225LM | PCI Express root port setings. Control the LAN I225LM root port.                                                                                 |  |
| Intel LAN I211   | PCI Express root port setings. Control the LAN I211 root port.                                                                                   |  |
| ASPM Support     | Disable or set the ASPM level. Force L0s will force all inks to L0s state. "Auto" will allow BIOS to auto configure."Disable" will disable ASPM. |  |
|                  | Options: Disabled (default), L0s, L1, L0sL1 and Auto.                                                                                            |  |
| PCle Speed       | Select PCI Express port speed.                                                                                                    |  |
|                  | Options: Auto (default), Gen1, Gen2 and Gen3                                                                                                    |  |

## 5.3.2.2. SATA And RST Configuration

| Aptio Setup – AMI<br>Chipset                                                                                                    |                                                                                                    |                                                                                                    |
|----------------------------------------------------------------------------------------------------|----------------------------------------------------------------------------------------------------|----------------------------------------------------------------------------------------------------|
| SATA And RST Configuration                                                                                                    |                                                                                                    | Enable/Disable SATA Device.                                                                                                    |
| SATA Controller(s)<br>Aggressive LPM Support<br>Serial ATA Port 0<br>Software Preserve<br>Port 0<br>SATA Port 0 DevSlp<br>Serial ATA Port 1<br>Software Preserve<br>Port 1<br>SATA Port 1 DevSlp | [Enabled]<br>[Enabled]<br>Empty<br>Unknown<br>[Enabled]<br>Empty<br>Unknown<br>[Enabled]<br>[Disabled]<br>[Disabled] | <pre>++: Select Screen 14: Select Item Enter: Select +/-: Change Opt. F1: General Help F2: Previous Values F9: Optimized Defaults F10: Save &amp; Exit ESC: Exit</pre> |
|                                                                                                    |                                                                                                    |                                                                                                    |

| Setting                | Description                                                                                                  |  |
|------------------------|----------------------------------------------------------------------------------------------------|--|
| SATA Controller(s)     | Enables (default) / disables SATA device(s).                                                                 |  |
| Aggressive LPM Support | Enables (default) / disables PCH to aggressively enter link power state.                                     |  |
| SATA Mode Selection    | Configures how SATA controller(s) operate.                                                                   |  |
|                        | <ul> <li>Options: AHCI (default) and Intel RST premium With Intel<br/>Optane System Acceleration.</li> </ul> |  |
| Serial ATA Port 0/1    | SATA device information.                                                                                     |  |
|                        | *Available SATA ports depend on your model.                                                                  |  |
| Port 0/1               | Enables (default) / disables the SATA port.                                                                  |  |
| SATA Port 0/1 DevSlp   | <b>Enables</b> / <b>disables</b> (default) the SATA port DevSlp. Board rework for LP needed before enable.   |  |

# 5.4. Security

| Aptio Setup – AMI<br>Main Advanced Chipset <mark>Security</mark> Boot Save & Exit                                                                                                    |                                                                                               |                                                                                                    |
|----------------------------------------------------------------------------------------------------|-----------------------------------------------------------------------------------------------|----------------------------------------------------------------------------------------------------|
| Password Description                                                                                                    |                                                                                               | Set Administrator Password                                                                         |
| If ONLY the Administrator's<br>then this only limits acces<br>only asked for when enterin<br>If ONLY the User's password<br>is a power on password and<br>boot or enter Setup. In Set<br>have Administrator rights.<br>The password length must be<br>in the following range:<br>Minimum length | s to Setup and is<br>g Setup.<br>lis set, then this<br>must be entered to<br>up the User will |                                                                                                    |
| Administrator Password                                                                                                    |                                                                                               | <pre>++: Select Screen  \$ \$ \$ \$ \$ \$ \$ \$ \$ \$ \$ \$ \$ \$ \$ \$ \$ \$</pre>                |
| ▶ Secure Boot                                                                                                    |                                                                                               | F1: General Help<br>F2: Previous Values<br>F9: Optimized Defaults<br>F10: Save & Exit<br>ESC: Exit |
| Version 2.21.1278 Copyright (C) 2021 AMI                                                                                                    |                                                                                               |                                                                                                    |

| Setting       | Description                                                                                      |  |
|---------------|--------------------------------------------------------------------------------------------------|--|
|               | To set up an administrator password:                                                             |  |
|               | 1. Select Administrator Password.                                                                |  |
| Administrator | 2. An Create New Password dialog then pops up onscreen.                                          |  |
| Password      | 3. Enter your desired password that is no less than 3 characters and no more than 20 characters. |  |
|               | 4. Hit [Enter] key to submit.                                                                    |  |
| Security Boot | See 5.4.1 Security Boot on page                                                                  |  |

#### 5.4.1 Security Boot

| Aptio Setup – AMI<br>Security                                       |                          |                                                                                                    |
|---------------------------------------------------------------------|--------------------------|----------------------------------------------------------------------------------------------------|
| System Mode                                                         | User                     | Secure Boot feature is Active if Secure Boot is Enabled,                                                                                                    |
|                                                                     | [Disabled]<br>Not Active | Platform Key(PK) is enrolled<br>and the System is in User mode.<br>The mode change requires                                                                                     |
| Secure Boot Mode<br>▶ Restore Factory Keys<br>▶ Reset To Setup Mode | [Custom]                 | platform reset                                                                                                    |
| ► Key Management                                                    |                          |                                                                                                    |
|                                                                     |                          | ++: Select Screen<br>11: Select Item<br>Enter: Select<br>+/-: Change Opt.<br>F1: General Help<br>F2: Previous Values<br>F9: Optimized Defaults<br>F10: Save & Exit<br>ESC: Exit |
|                                                                     |                          |                                                                                                    |

| Setting                 | Description                                                         |  |
|-------------------------|---------------------------------------------------------------------|--|
| Secure Boot             | Enable/Disable (default) secure boot.                               |  |
| Secure Boot Mode        | Allow users to set the secure boot selector.                        |  |
| Secure Boot Mode        | Standard/Custome (default) mode.                                    |  |
| Restore Factory<br>Keys | Force system to restore default secure boot key database.           |  |
| Reset to Setup<br>Mode  | Delete all secure boot key databases.                               |  |
| Key Management          | Allow users to modify secure variables and set key management page. |  |

# 5.5. Boot

| Main Advanced Chipset Sec                                                        | Aptio Setup – AMI<br>curity Boot Save & Exit                                                 |                                                                                                    |
|----------------------------------------------------------------------------------|----------------------------------------------------------------------------------------------|----------------------------------------------------------------------------------------------------|
| Boot Configuration<br>Setup Prompt Timeout<br>Bootup NumLock State<br>Quiet Boot | 1<br>[On]<br>[Disabled]                                                                      | Number of seconds to wait for<br>setup activation key.<br>65535(0xFFFF) means indefinite<br>waiting.                                                                   |
| Boot Option Priorities<br>Boot Option #1                                         | [UEFI:<br>KingstonDataTraveler<br>3.OPMAP, Partition 1<br>(KingstonDataTraveler<br>3.OPMAP)] |                                                                                                    |
| ▶ Power Delay Function                                                           |                                                                                              | <pre>++: Select Screen 14: Select Item Enter: Select +/-: Change Opt. F1: General Help F2: Previous Values F9: Optimized Defaults F10: Save &amp; Exit ESC: Exit</pre> |
| Ve                                                                               | ersion 2.21.1278 Copyright (C) 20                                                            | 21 AMI                                                                                                    |

| Setting              | Description                                                                                                    |  |
|----------------------|----------------------------------------------------------------------------------------------------|--|
| Setup Prompt Timeout | Set how long to wait for the prompt to show for entering BIOS Setup.                                                             |  |
|                      | The default setting is 2 (sec).                                                                                                  |  |
|                      | Set it to 65535 to wait indefinitely.                                                                                            |  |
| Bootup NumLock State | Sets whether to enable or disable the keyboard's NumLock state when the system starts up.                                        |  |
|                      | Options available are On (default) and Off.                                                                                      |  |
| Quiet Boot           | Sets whether to display the POST (Power-on Self Tests) messages<br>or the system manufacturer's full screen logo during booting. |  |
|                      | <ul> <li>Select <b>Disabled</b> to display the normal POST message, which is<br/>the default.</li> </ul>                         |  |
| Boot Option Priority | Set the system boot priorities.                                                                                                  |  |

|                      | Power Delay Function                                                                                                    |
|----------------------|----------------------------------------------------------------------------------------------------|
|                      | Set the system support power delay function.                                                                                            |
|                      | <ul> <li>Options:</li> <li>Enable (default): Support power delay function.</li> <li>Disable: Power on/off manually operated.</li> </ul> |
| Power on delay       |                                                                                                    |
| Power Delay Function | Select the time which the system will power on.                                                                                         |
|                      | <ul> <li>Options: Manually Operator (default), 04 Seconds, 08<br/>Seconds and 16 Seconds.</li> </ul>                                    |
|                      | Power off delay                                                                                                    |
|                      | Select the time which the system will shutdown.                                                                                         |
|                      | <ul> <li>Options: Manually Operator (default), 30 Seconds, 60<br/>Seconds and 90 Seconds.</li> </ul>                                    |

## 5.6. Save & Exit

| Aptio Setup – AMI<br>Main Advanced Chipset Security Boot Save & Exit                               |                                                                                                    |  |
|----------------------------------------------------------------------------------------------------|----------------------------------------------------------------------------------------------------|--|
| Save Options<br>Save Changes and Exit                                                              | Exit system setup after saving the changes.                                                                                                    |  |
| Default Options<br>Restore Defaults                                                                |                                                                                                    |  |
| Boot Override<br>UEFI: KingstonDataTraveler 3.0PMAP, Partition 1<br>(KingstonDataTraveler 3.0PMAP) |                                                                                                    |  |
|                                                                                                    | ++: Select Screen<br>f1: Select Item<br>Enter: Select<br>+/-: Change Opt.<br>F1: General Help<br>F2: Previous Values<br>F9: Optimized Defaults<br>F10: Save & Exit<br>ESC: Exit |  |
| Version 2.21.1278 Copyright (                                                                      | C) 2021 AMI                                                                                                    |  |

| Setting                  | Description                                                                                                    |  |
|--------------------------|----------------------------------------------------------------------------------------------------|--|
| Save Changes<br>and Exit | Saves the changes and quits the BIOS Setup utility.                                                                                                    |  |
|                          | Restores all settings to defaults.                                                                                                    |  |
| Restore Defaults         | This is a command to launch an action from the BIOS Setup utility.                                                                                                  |  |
| Boot Override            | Boot Override presents a list in context with the boot devices in the system.                                                                                       |  |
|                          | <ul> <li>P0: Select the device to boot up the system regardless of the currently<br/>configured boot priority.</li> </ul>                                           |  |
|                          | <ul> <li>Launch EFI Shell from filesystem device: Attempts to launch EFI<br/>Shell Application (Shell.efi) from one of the available filesystem devices.</li> </ul> |  |

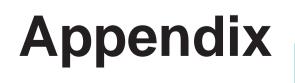

## Appendix A. 16-bit DIO Signal Connections

## A.1. Isolated Digital Input Connections

The input (IN-C) will accept supply voltages. Make sure the Von (IN-C to IN) is more than 12V and Voff (IN-C to IN) is less than 5V. The following diagram shows the connection between outside signal and the system.

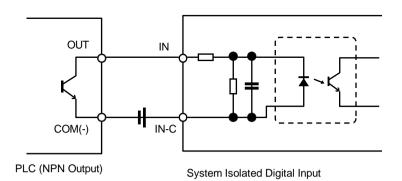

Note that the input's (IN-C) first and last pins are for VCC.

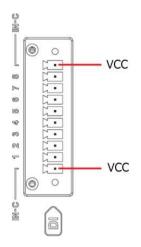

#### A.2. Isolated Digital Output Connections

When an isolated output channel is being used as an output channel, if an external voltage is applied, the current will flow from the external voltage source to the system. Make sure that the current through each out pin does not exceed 100 mA.

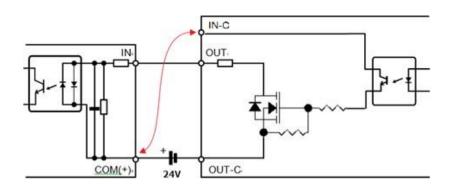

Note that the output's (OUT-C) first and last pins are for GND.

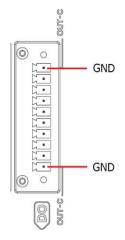